## *Образец оформления материала публикации для размещения на сайте www.publ-online.ru:*

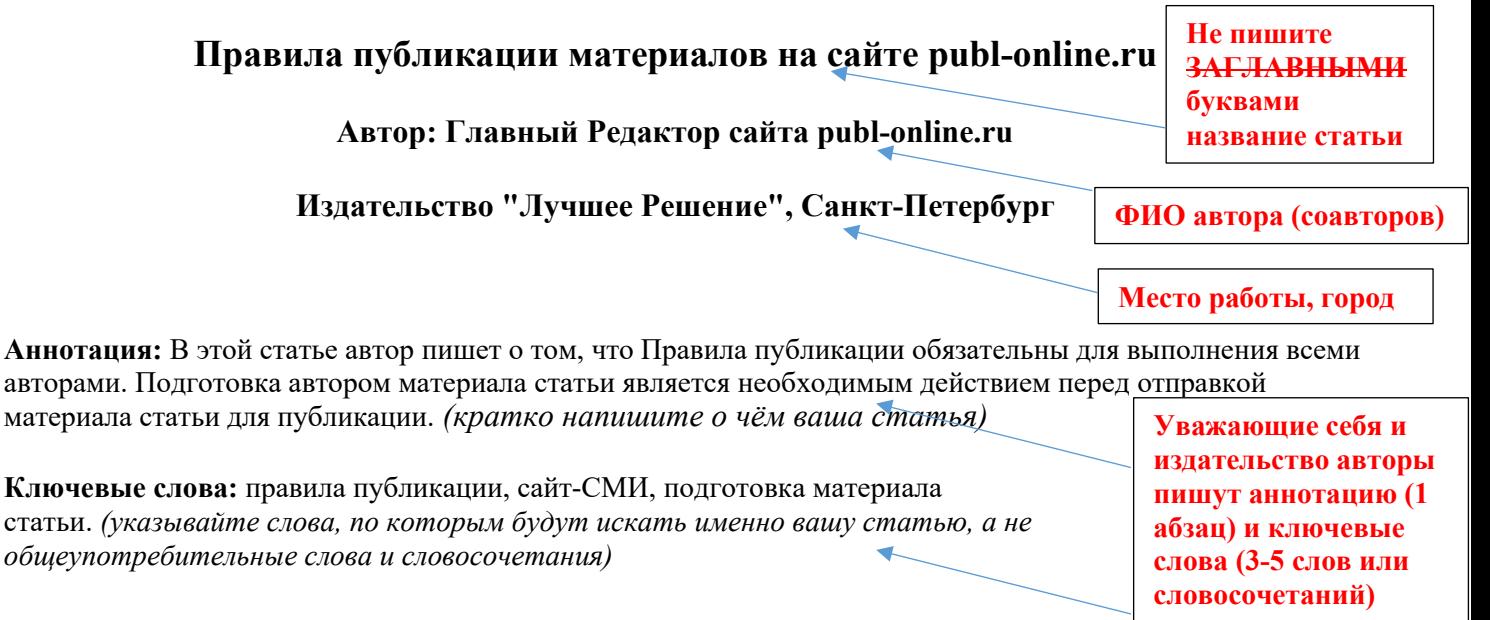

Договор-оферта на оказание услуг по публикации материалов <del>здесь.</del> Ознакомьтесь, пожалуйста, с Договором.

Любой пользователь сайта может самостоятельно за плату опубликовать материал педагогической / образовательной / учебной или сопутствующей направленности. Материал могут опубликовать несколько соавторов, это не влияет на стоимость публикации.

**!!! Ссылок в статье быть не должно. Они будут удалены при размещении статьи, в т.ч. и в разделе "Литература"**

Для публикации:

- Зарегистрируйтесь на сайте. Ваше "Имя" должно соответствовать вашим полным ФИО как автора публикаций. Если материал хотят опубликовать несколько соавторов, то достаточно зарегистрироваться одному из них.

- Подготовьте материал для публикации, удалив из него все картинки и ссылки на какие-либо ресурсы интернета, проверьте материал на наличие ошибок и исправьте все ошибки, включая двойные пробелы.

- Выберите раздел и подраздел для публикации.

- Разместите сам материал (копировать-вставить). Изображений (картинок) быть не должно, они не сохраняются при сохранении материала. Ссылок в материале быть не должно, ссылки при модерации рассматриваются как реклама и удаляются.

- Оплатите онлайн размещение материала через систему Робокасса (откроется в новом окне, доступны все современные средства платежа). Дождитесь появления надписи: "Успешная оплата". Также вам на почту придёт письмо, подтверждающее, что оплата произведена. Нажмите на кнопку "Вернуться в магазин".

3. Редакция проверит и откроет вашу статью на сайте в течение суток. После этого вы сможете самостоятельно сохранить свидетельство о публикации.

Если авторов публикации несколько, то для каждого соавтора можно сформировать отдельное Свидетельство, указав ФИО соавтора и место работы / город аналогично тому, как такая информация вводится для автора. Для изменения ФИО соавтора поставьте курсор в поле, где указаны ФИО, удалите всю информацию и введите новые данные, после чего нажмите "Отправить запрос" и сохраните новое Свидетельство. Название публикации и название раздела, где размещён материал, изменить нельзя.

## **Список литературы:**

1. Правила публикации материалов. - СПб: Издательство "Лучшее Решение", 2024г.

2. Какой-то ресурс в интернете.

Постарайтесь ограничить список

литературы **10** источниками.

**!!! Ссылок в статье быть не должно. Они будут удалены при размещении статьи, в т.ч. и в разделе "Литература"** 

**Списки пристатейной литературы следует оформлять по ГОСТ 7.0.5-2008. Библиографическая ссылка. Общие требования и правила.**